### RoadRunner Release Notes

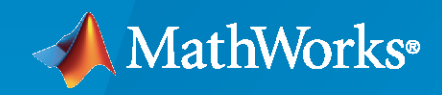

 $\circledR$ 

### **How to Contact MathWorks**

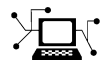

Latest news: [www.mathworks.com](https://www.mathworks.com)

Sales and services: [www.mathworks.com/sales\\_and\\_services](https://www.mathworks.com/sales_and_services)

User community: [www.mathworks.com/matlabcentral](https://www.mathworks.com/matlabcentral)

Technical support: [www.mathworks.com/support/contact\\_us](https://www.mathworks.com/support/contact_us)

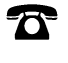

 $\sum$ 

Phone: 508-647-7000

The MathWorks, Inc. 1 Apple Hill Drive Natick, MA 01760-2098

*RoadRunner Release Notes*

© COPYRIGHT 2021 by The MathWorks, Inc.

The software described in this document is furnished under a license agreement. The software may be used or copied only under the terms of the license agreement. No part of this manual may be photocopied or reproduced in any form without prior written consent from The MathWorks, Inc.

FEDERAL ACQUISITION: This provision applies to all acquisitions of the Program and Documentation by, for, or through the federal government of the United States. By accepting delivery of the Program or Documentation, the government hereby agrees that this software or documentation qualifies as commercial computer software or commercial computer software documentation as such terms are used or defined in FAR 12.212, DFARS Part 227.72, and DFARS 252.227-7014. Accordingly, the terms and conditions of this Agreement and only those rights specified in this Agreement, shall pertain to and govern the use, modification, reproduction, release, performance, display, and disclosure of the Program and Documentation by the federal government (or other entity acquiring for or through the federal government) and shall supersede any conflicting contractual terms or conditions. If this License fails to meet the government's needs or is inconsistent in any respect with federal procurement law, the government agrees to return the Program and Documentation, unused, to The MathWorks, Inc.

#### **Trademarks**

MATLAB and Simulink are registered trademarks of The MathWorks, Inc. See [www.mathworks.com/trademarks](https://www.mathworks.com/trademarks) for a list of additional trademarks. Other product or brand names may be trademarks or registered trademarks of their respective holders.

#### **Patents**

MathWorks products are protected by one or more U.S. patents. Please see [www.mathworks.com/patents](https://www.mathworks.com/patents) for more information.

# **Contents**

#### **[R2021b](#page-6-0)**

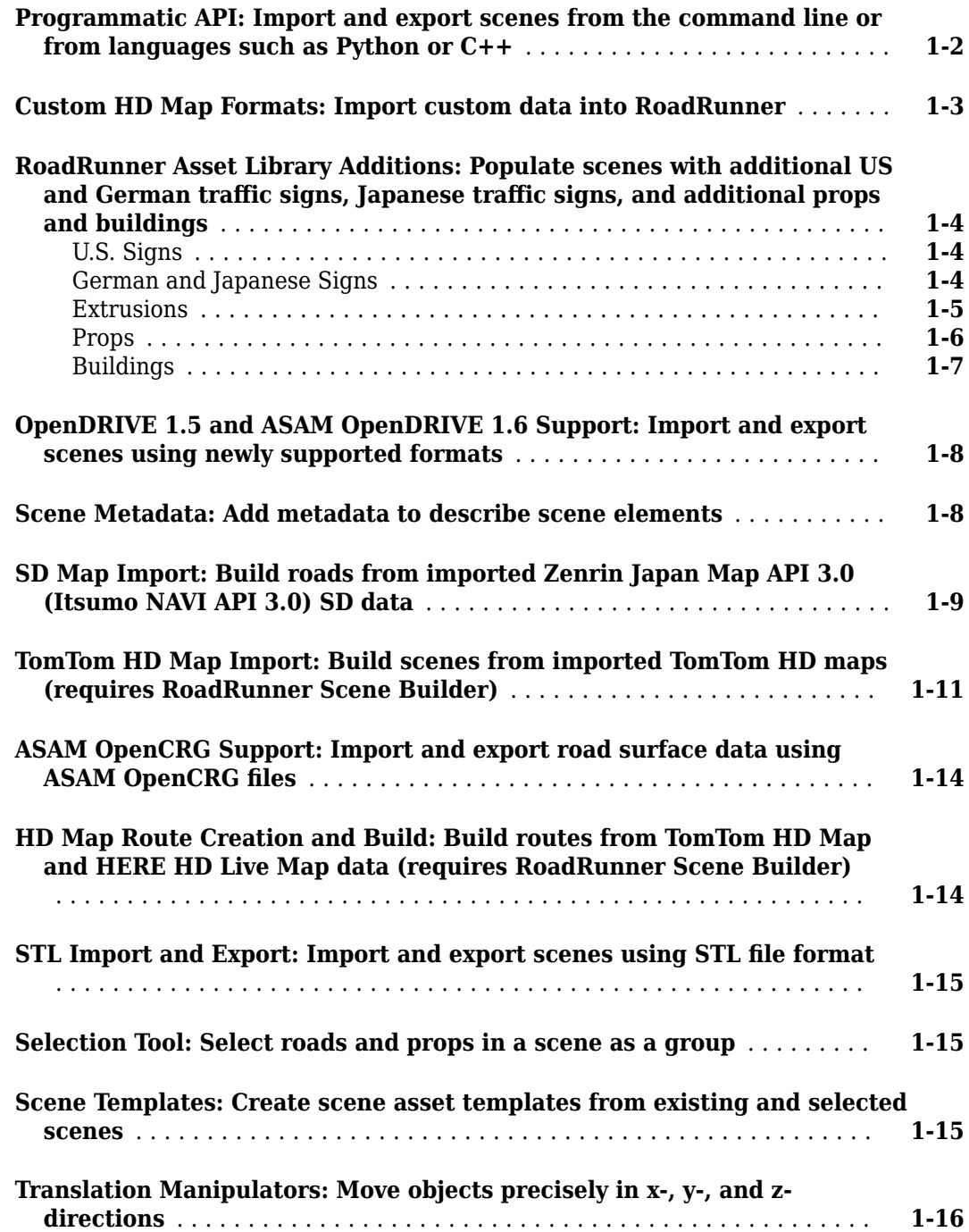

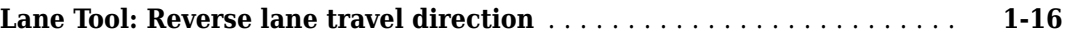

### **[R2021a](#page-24-0)**

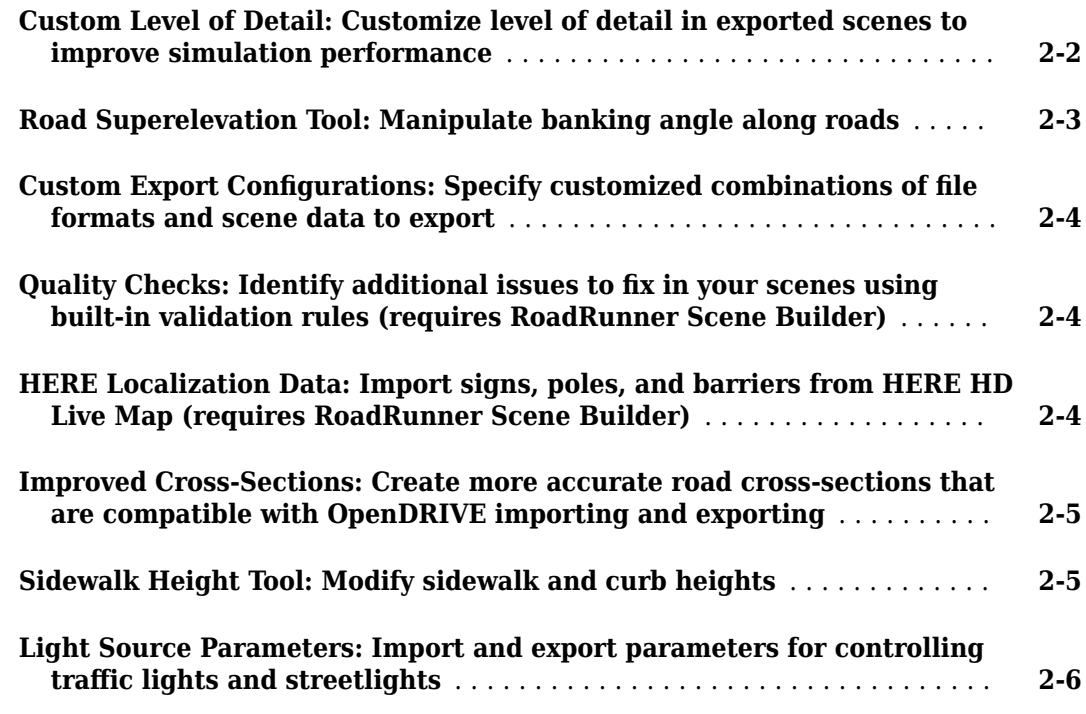

#### **[R2020b](#page-30-0)**

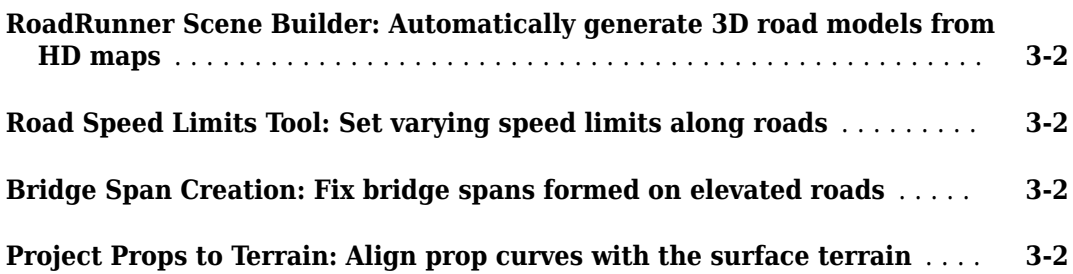

#### **[R2020a+](#page-32-0)**

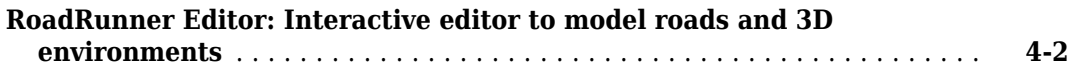

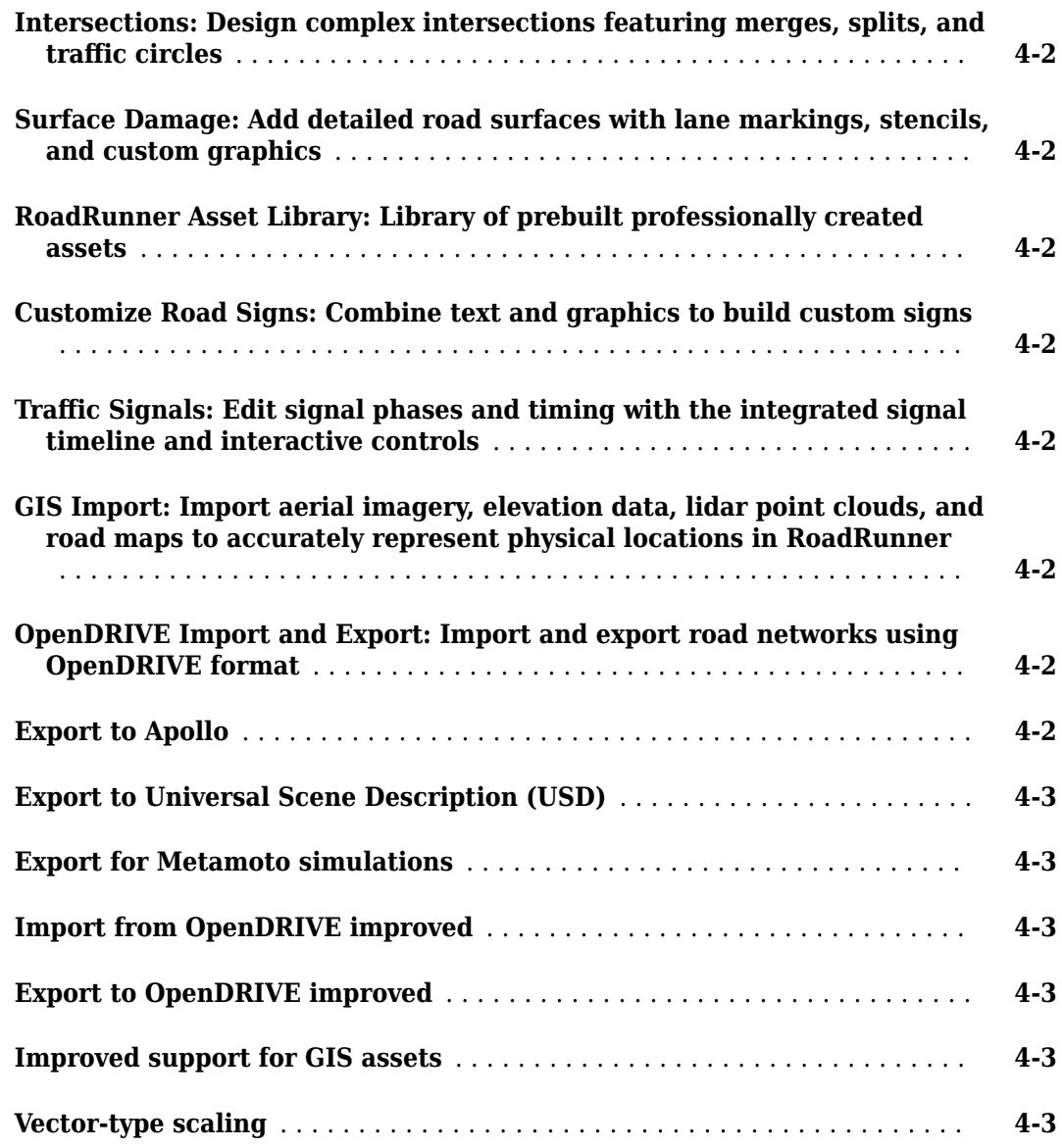

# <span id="page-6-0"></span>**R2021b**

**Version: 1.3 New Features**

**Bug Fixes**

#### <span id="page-7-0"></span>**Programmatic API: Import and export scenes from the command line or from languages such as Python or C++**

Use the RoadRunner API service to control the RoadRunner UI programmatically. Using this API service, you can:

- Create, load, and save RoadRunner scenes and projects.
- Import ASAM OpenDRIVE<sup>®</sup> files into scenes.
- Export scenes to one of the file formats that RoadRunner supports, such as ASAM OpenDRIVE, USD, or Filmbox.

To get started using this API service, see these examples:

- "Convert RoadRunner Scenes Between Formats Programmatically"
- "Export Multiple RoadRunner Scenes Programmatically"

This API service is built using the open-source  $qRPC^{\circ}$  framework. Using this framework, you can use remote procedure call (RPC) methods to control RoadRunner in Python®, C++, or any other programming language supported by gRPC. This figure shows a sample call from a Python client application to load a RoadRunner scene.

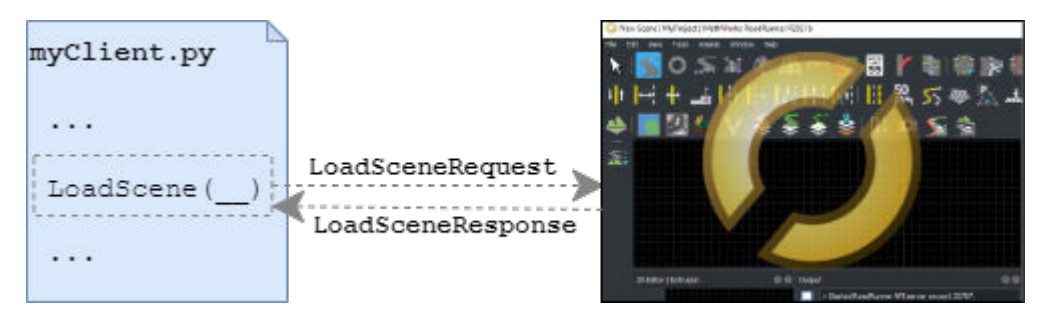

For more details on the APIs, see "Control RoadRunner Programmatically Using gRPC APIs".

The API service provides these RPC methods.

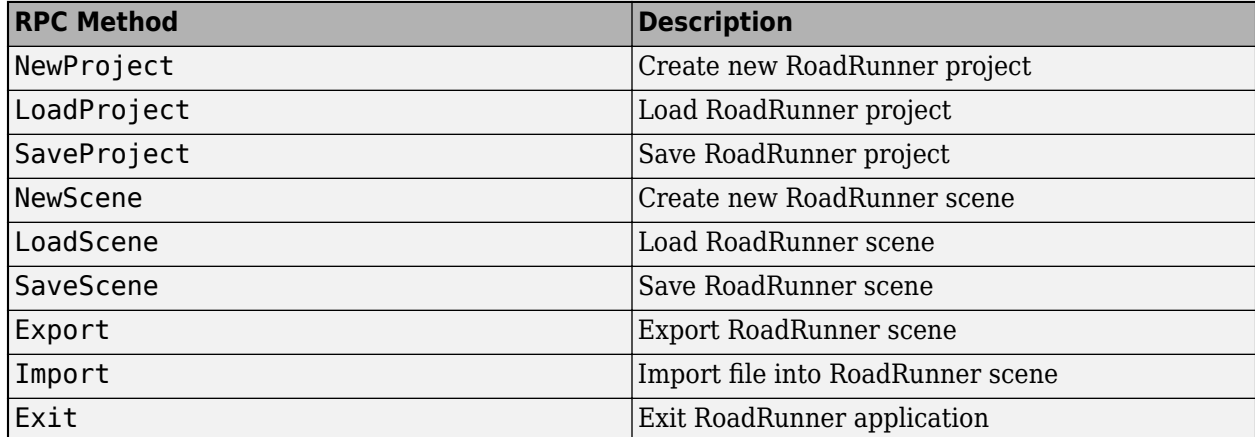

Each RoadRunner installation includes a set of language-neutral protocol buffer (protobuf) files that define the schema for the API service. This table shows the protobuf files for the service.

<span id="page-8-0"></span>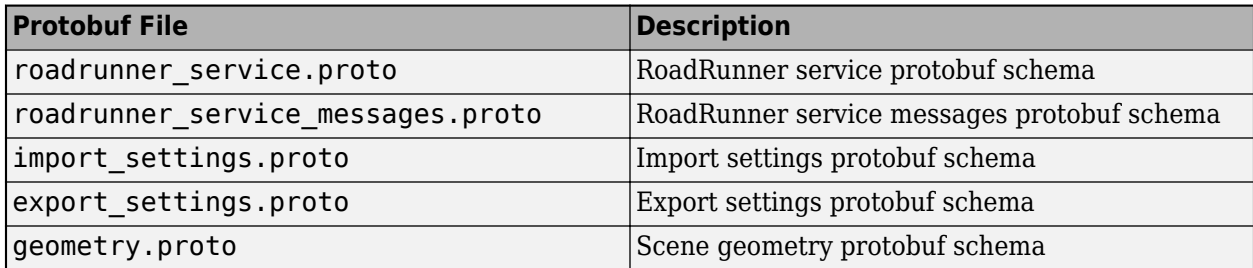

You can compile these protobuf files to generate the API code in various programming languages. For more details, see "Compile Protocol Buffers for RoadRunner APIs". Then, you can write languagespecific clients that call the generated API code. For sample clients, see these examples:

- "Create Python Client for Controlling RoadRunner Programmatically"
- "Create C++ Client for Controlling RoadRunner Programmatically"

#### **Custom HD Map Formats: Import custom data into RoadRunner**

Convert custom data into the RoadRunner HD Map data model and import your data into RoadRunner. Each RoadRunner installation includes a set of language-neutral protocol buffer (protobuf) files that define the schema for the RoadRunner HD Map data model. This table shows the protobuf files for this data model.

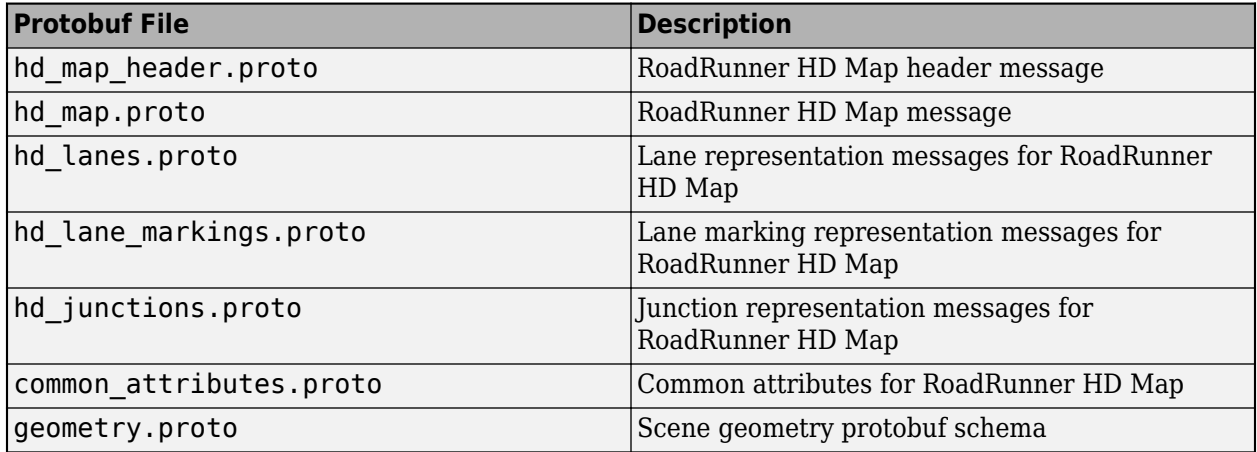

Use Python, C++, or any other programming language supported by protocol buffers to generate RoadRunner HD Map files from custom data. For an example using C++, see "Import Custom Data Using RoadRunner HD Map".

Using the **Scene Builder Tool**, you can build a scene after importing a RoadRunner HD Map file. You can then edit and export the scene to supported file formats, such as ASAM OpenDRIVE, USD, or Filmbox. Use of the **Scene Builder Tool** requires a RoadRunner Scene Builder license.

#### <span id="page-9-0"></span>**RoadRunner Asset Library Additions: Populate scenes with additional US and German traffic signs, Japanese traffic signs, and additional props and buildings**

The "RoadRunner Asset Library Add-On" now includes hundreds of new assets. If you include the RoadRunner Asset Library assets in your project, these assets appear in folders within the **Library Browser**.

#### **U.S. Signs**

New US signs include emergency signs, school signs, and warning signs. These signs have been organized into subfolders within the Signs folder of the **Library Browser**.

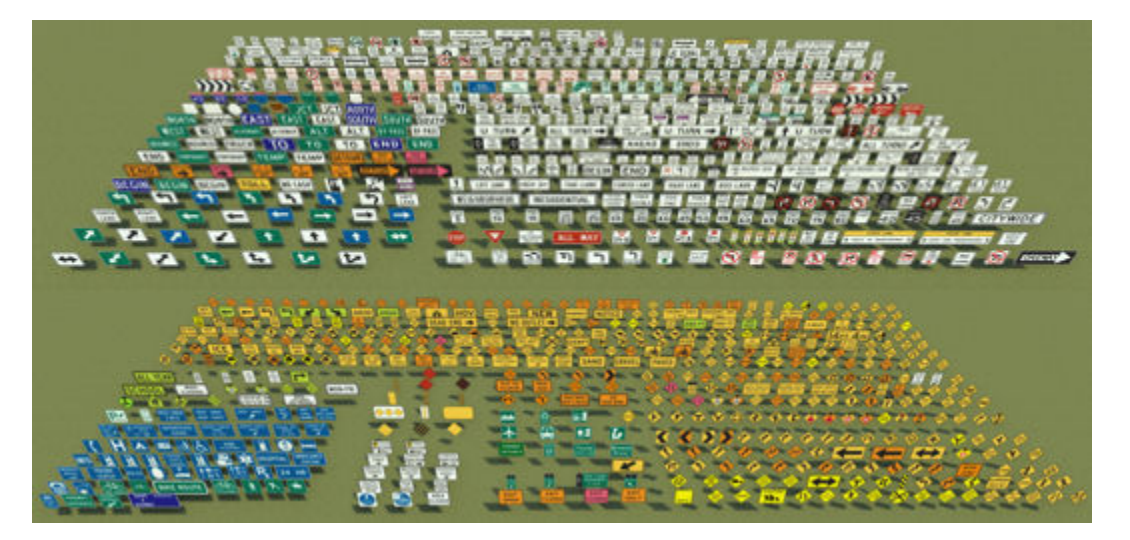

#### **German and Japanese Signs**

The Signs folder of the Library Browser includes new German traffic signs added to the Germany subfolder and a new Japan subfolder for Japanese traffic signs.

<span id="page-10-0"></span>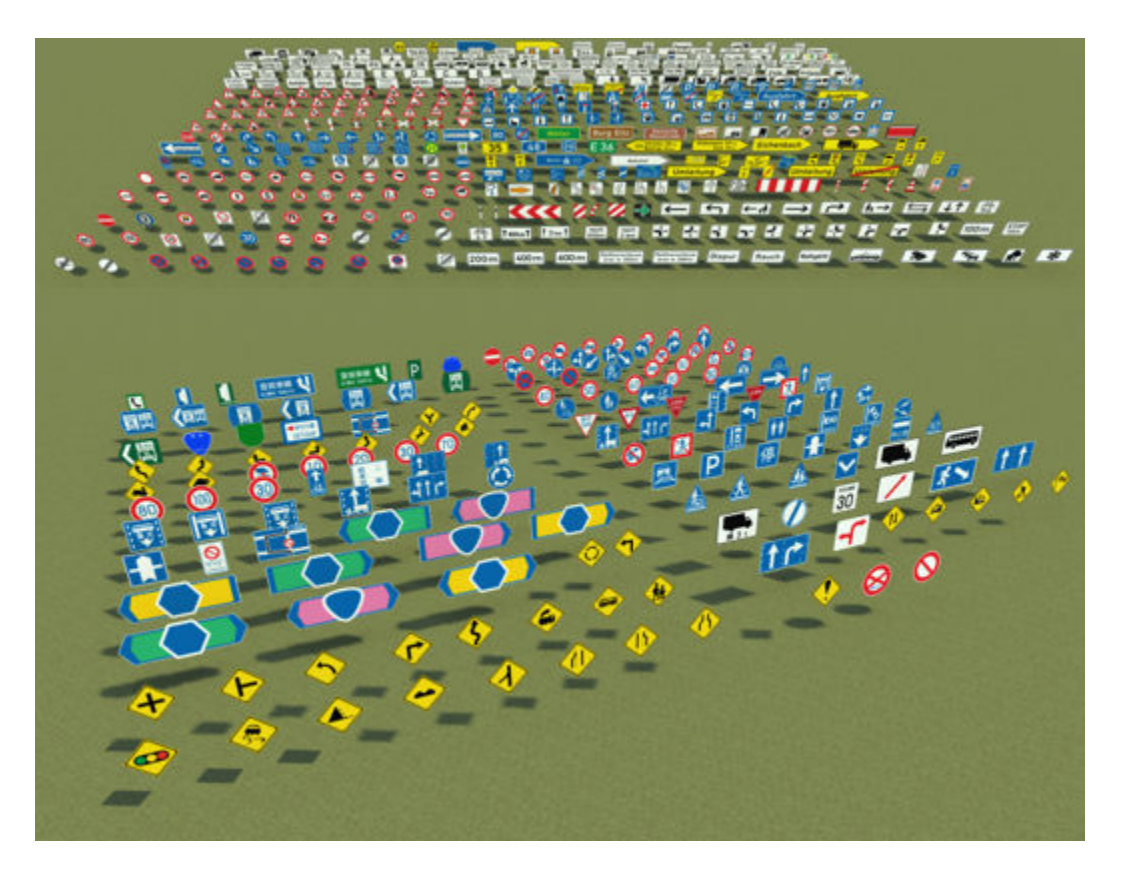

#### **Extrusions**

The **Library Browser** includes additional extrusion assets and their associated guardrail props and textures.

<span id="page-11-0"></span>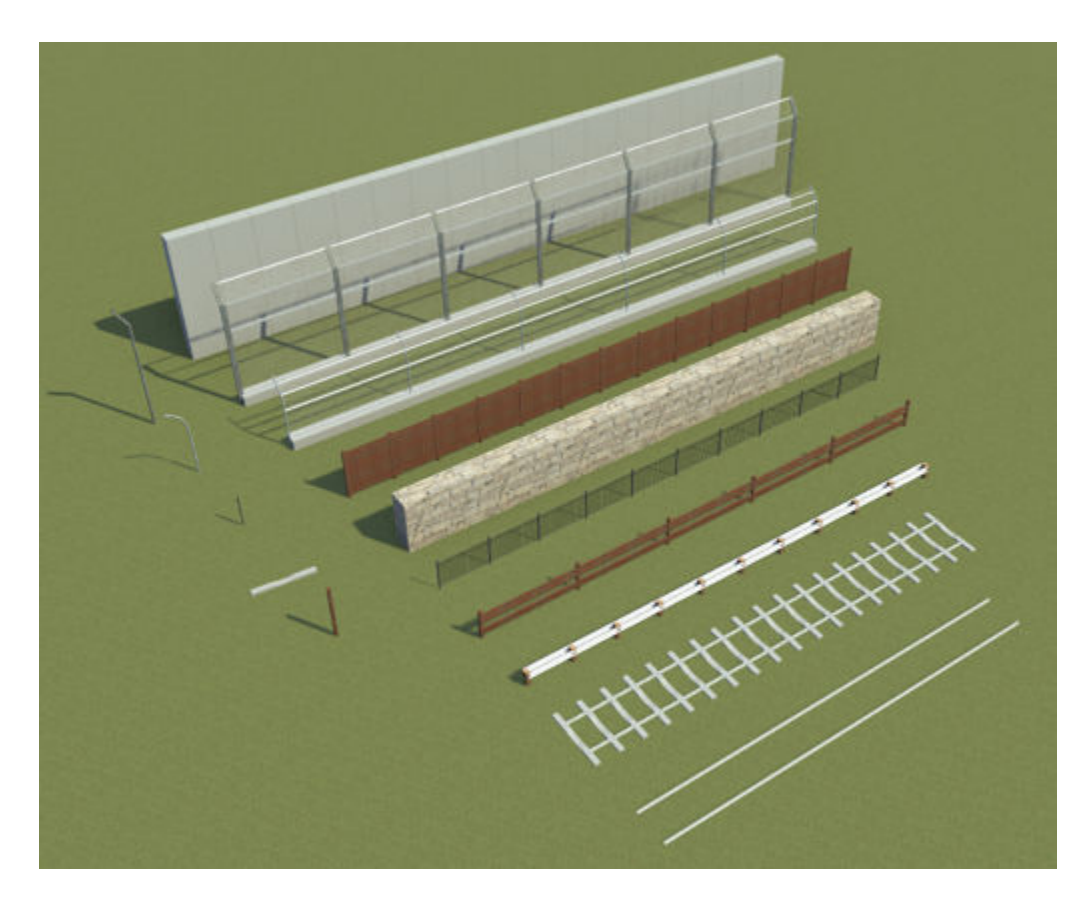

#### **Props**

The **Library Browser** includes additional environment and vegetation props. Additional levels of detail have also been added to existing props.

<span id="page-12-0"></span>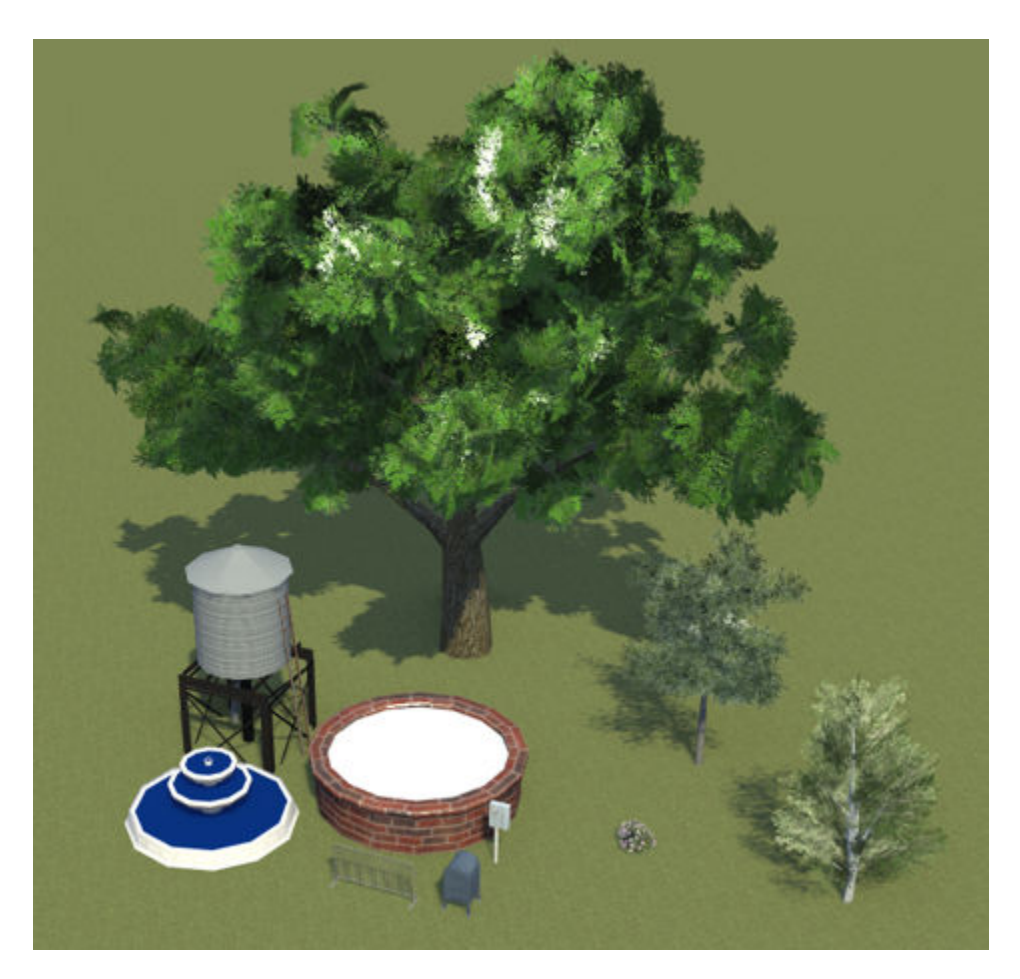

#### **Buildings**

The **Library Browser** includes additional buildings, such as homes in residential areas, a gas station, a bus depot, and a school.

<span id="page-13-0"></span>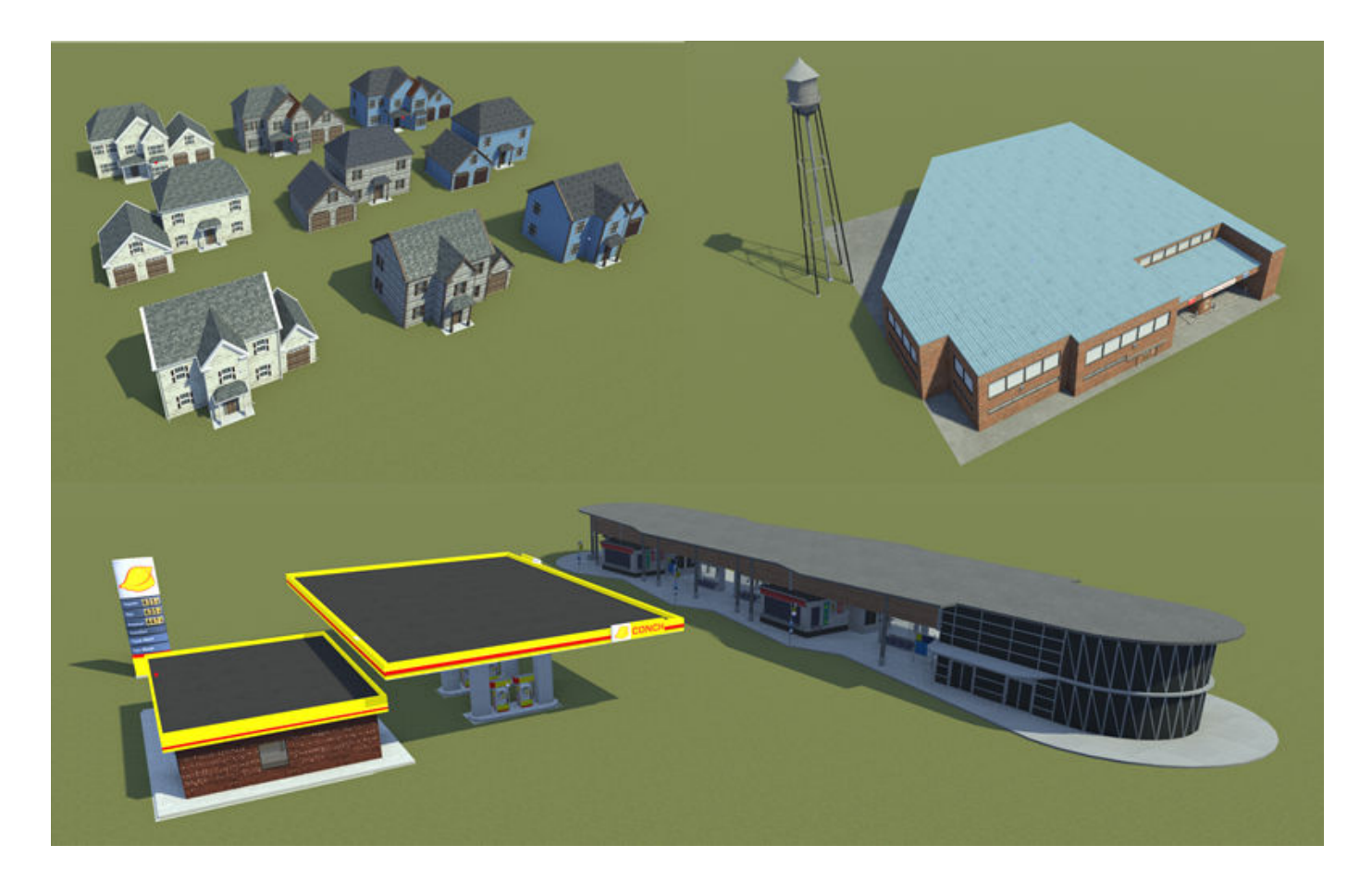

#### **OpenDRIVE 1.5 and ASAM OpenDRIVE 1.6 Support: Import and export scenes using newly supported formats**

You can now use RoadRunner to:

- Import scenes from OpenDRIVE® 1.5 and ASAM OpenDRIVE 1.6 files and convert them into RoadRunner scenes.
- Export RoadRunner scenes to OpenDRIVE 1.5 and ASAM OpenDRIVE 1.6 files.

For information about the import and export capabilities, and limitations, see "Importing ASAM OpenDRIVE Files" and "Export to ASAM OpenDRIVE".

#### **Scene Metadata: Add metadata to describe scene elements**

RoadRunner now enables you to add metadata to describe the elements in a RoadRunner scene. You can also use the metadata to set the value of ASAM OpenDRIVE attributes when you export the scene to ASAM OpenDRIVE.

For details about how to add metadata, see "Add Metadata to RoadRunner Scene Elements".

For an example of using metadata to set ASAM OpenDRIVE attributes, see "Set ASAM OpenDRIVE Attributes Using Metadata".

#### <span id="page-14-0"></span>**SD Map Import: Build roads from imported Zenrin Japan Map API 3.0 (Itsumo NAVI API 3.0) SD data**

You can now import Zenrin Japan Map API 3.0 (Itsumo NAVI API 3.0)  $^1$  data and build roads using the **SD Map Viewer Tool**.

This figure shows imported roads in the SD format.

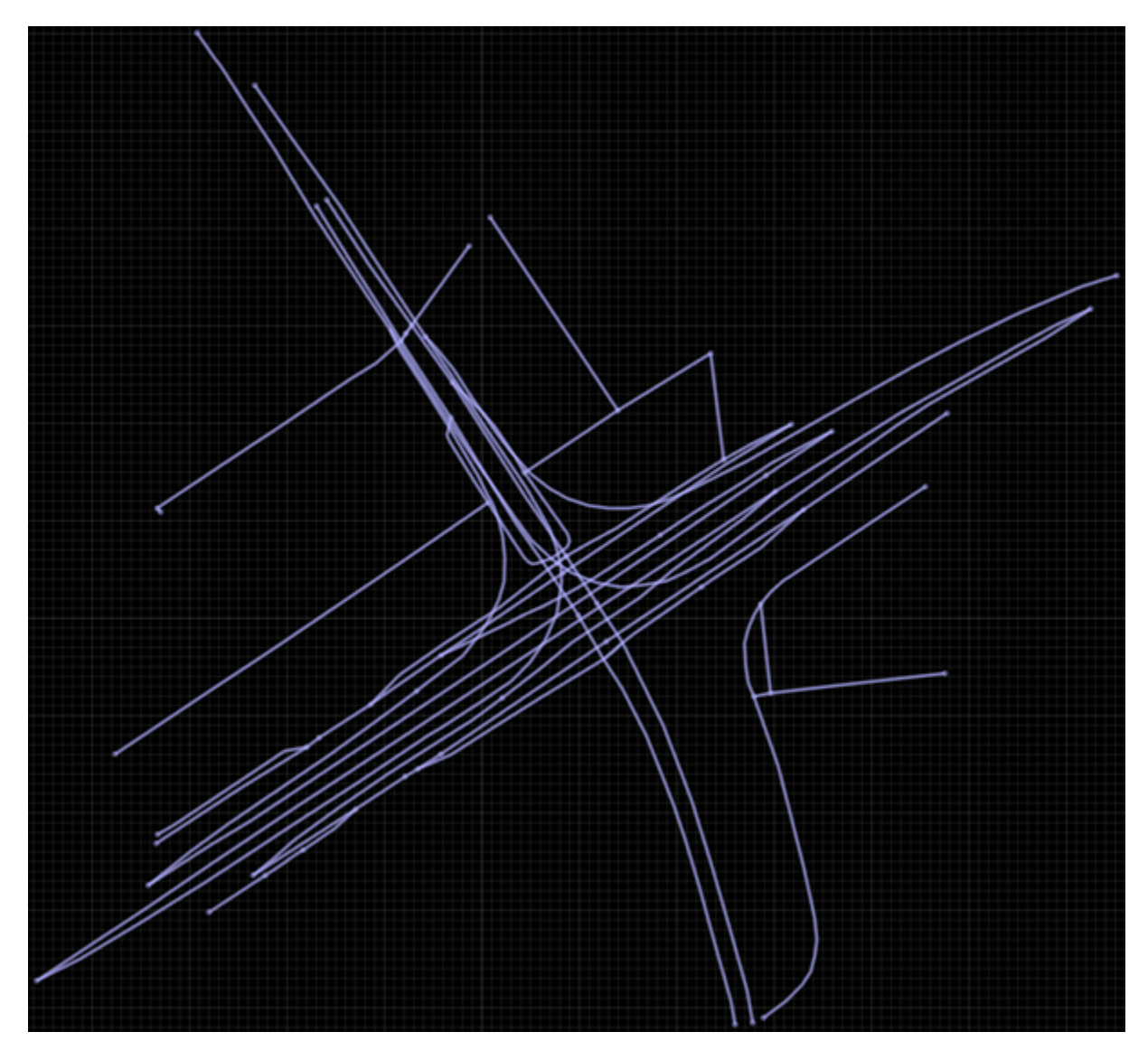

This figure shows a scene built from this imported data.

<sup>1.</sup> To gain access to the Zenrin Japan Map API 3.0 (Itsumo NAVI API 3.0) service and get the required credentials (a client ID and secret key), you must enter into a separate agreement with [ZENRIN DataCom CO., LTD.](https://support.e-map.ne.jp/manuals/v3/)

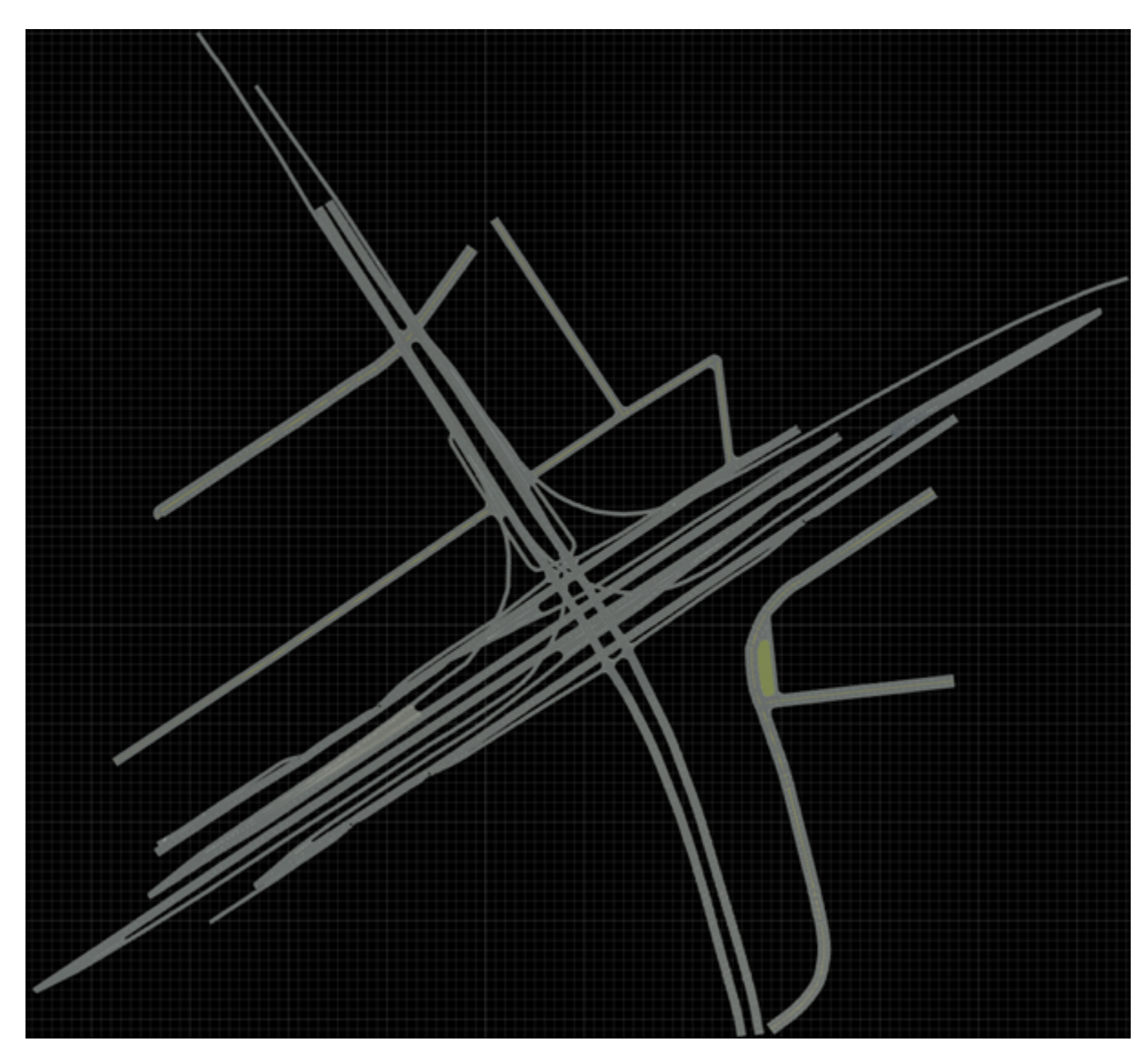

This figure shows a close-up of the built roads. The scene includes overpasses where the elevation information is available in the imported Zenrin Japan Map API 3.0 (Itsumo NAVI API 3.0) SD data.

<span id="page-16-0"></span>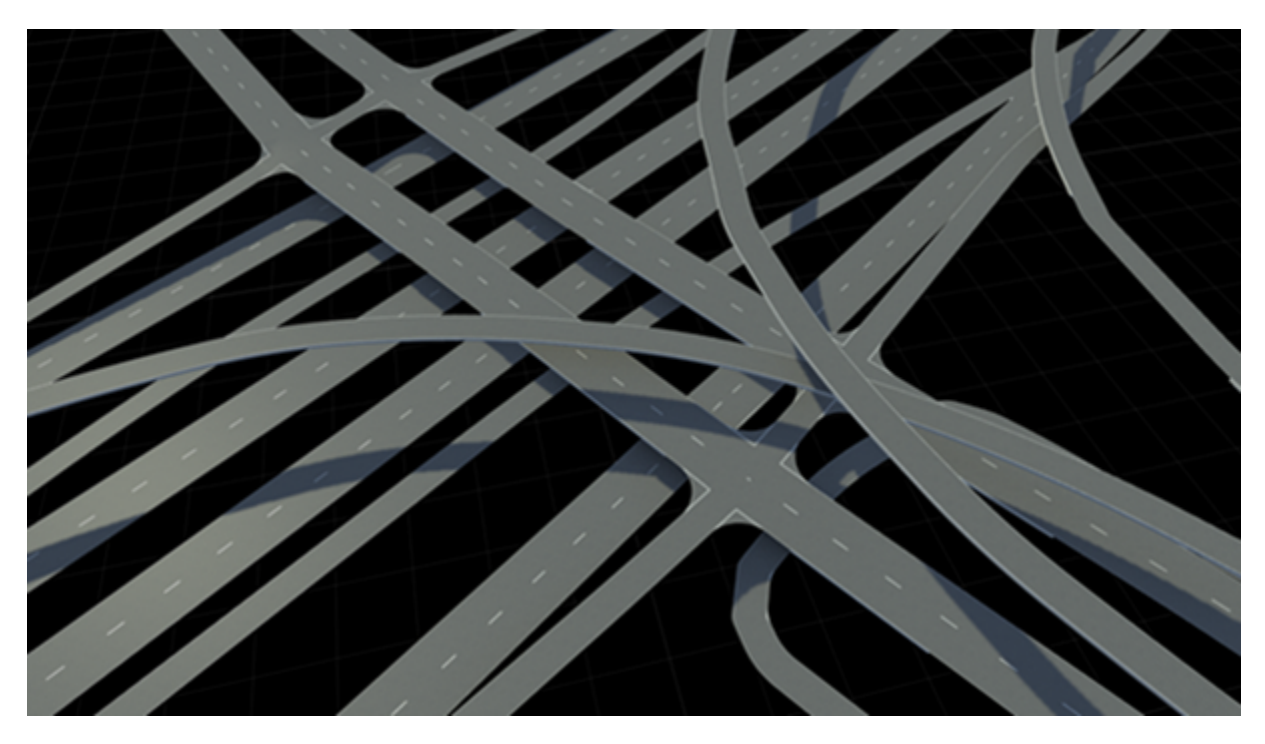

For an example of building roads by using Zenrin Japan Map API 3.0 (Itsumo NAVI API 3.0) data, see "Build Roads by Using Zenrin Japan Map API 3.0 (Itsumo NAVI API 3.0) Data".

#### **TomTom HD Map Import: Build scenes from imported TomTom HD maps (requires RoadRunner Scene Builder)**

RoadRunner Scene Builder supports a pair of TomTom HD Map data formats: Avro (Format Specification Version 1.2.0.0 and Schema Version 1.1) and GeoPackage. Use RoadRunner Scene Builder to import road networks, road markings, barriers, and traffic signs from TomTom HD Map data.

This figure shows a preview of the imported TomTom data.

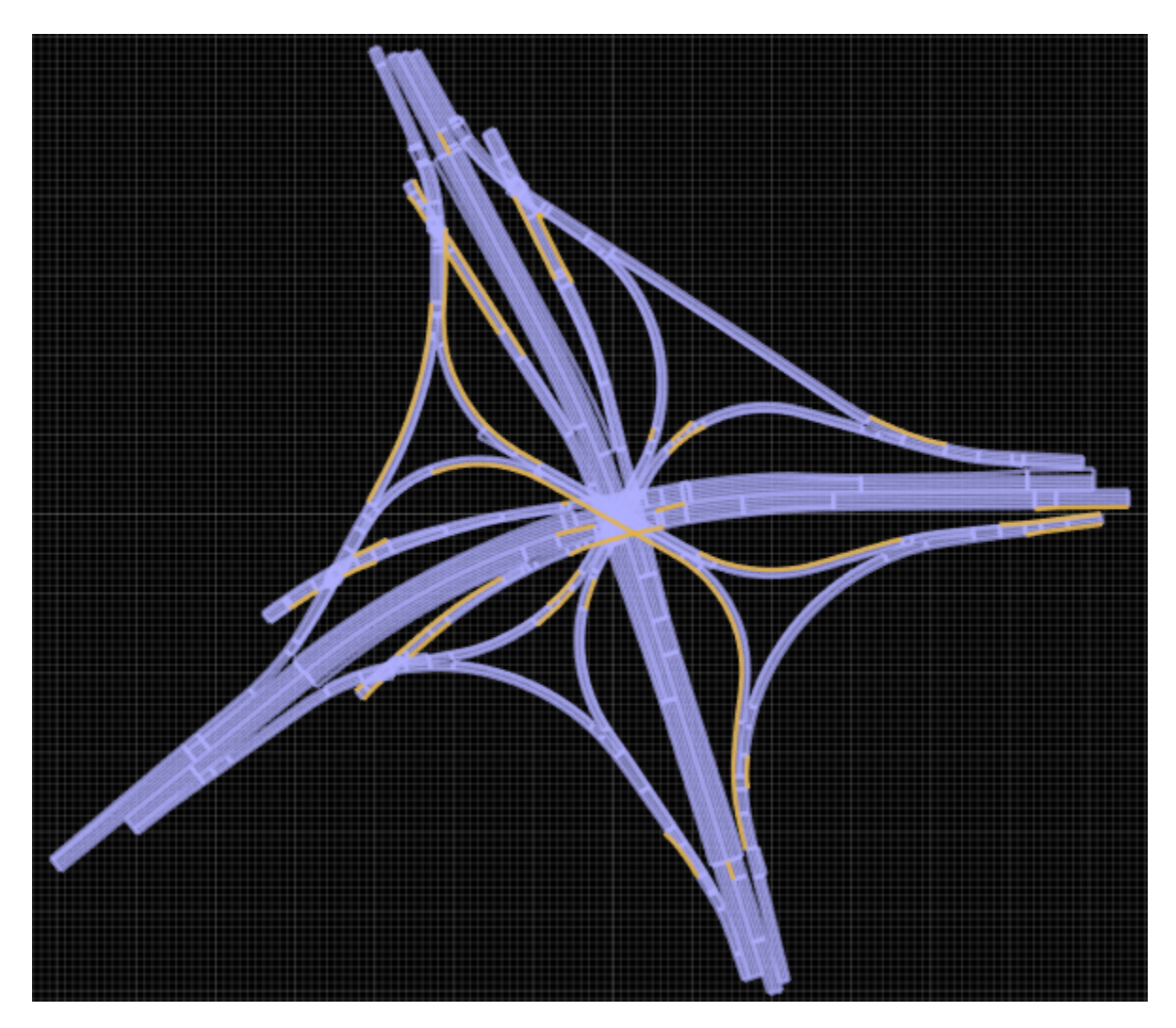

This figure shows a scene built from that data.

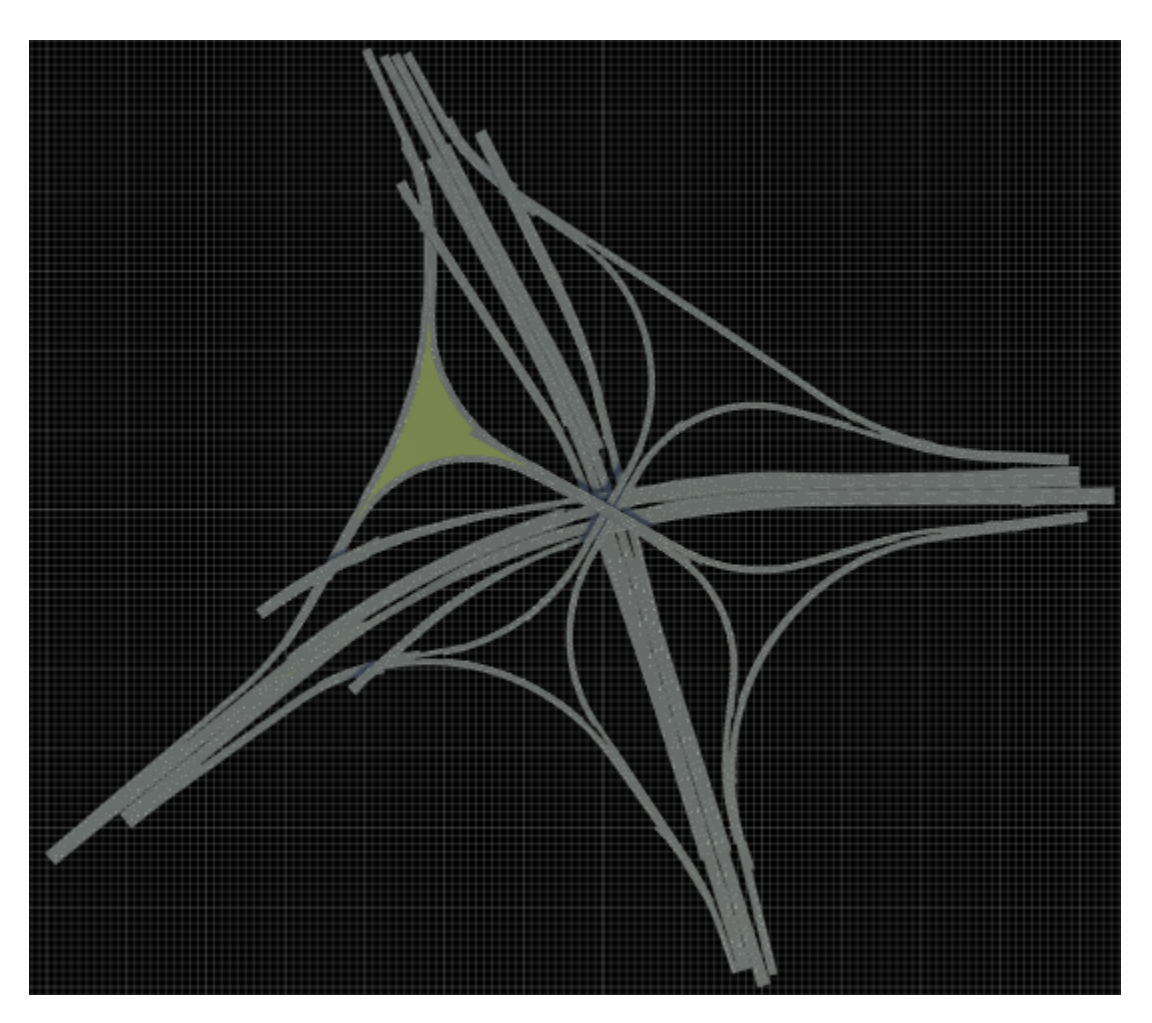

This figure shows a close-up of the built data. The scene includes overpasses, and scene objects such as guardrails.

<span id="page-19-0"></span>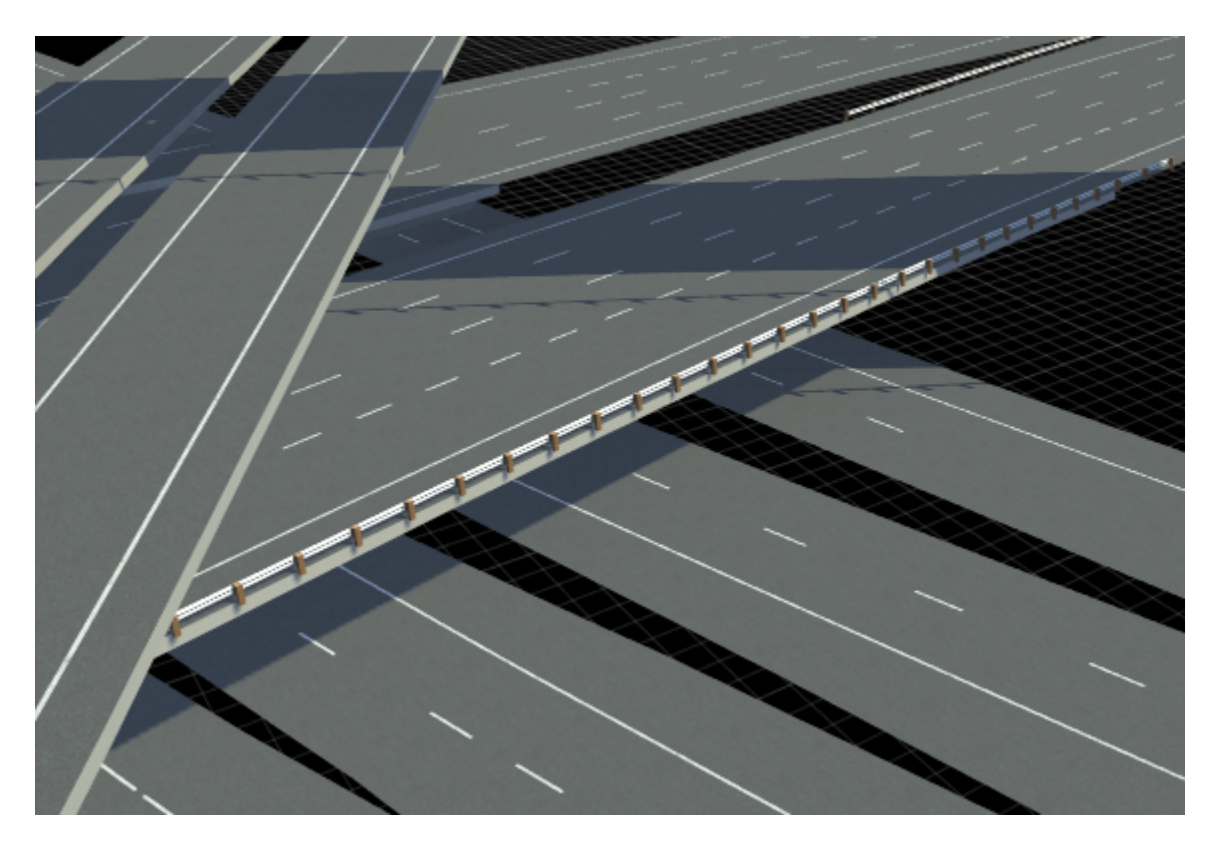

For an example of building a scene from TomTom data, see "Build Scenes Using TomTom HD Map Data".

You can also customize which assets RoadRunner uses to display imported data. For more details, see "Configure Assets for Imported TomTom HD Map Data".

Edit the imported roads using RoadRunner and export the results to supported simulation and game engine formats.

Use of the **Scene Builder Tool** requires a RoadRunner Scene Builder license.

#### **ASAM OpenCRG Support: Import and export road surface data using ASAM OpenCRG files**

You can now import road surface data from ASAM OpenCRG® V1.2.0 file into a RoadRunner scene. Use the **Road CRG Tool** to assign the specified data to a road segment in the scene and visualize road surface variations using a colormap. For more details, see "Importing ASAM OpenCRG Files".

You can also link and export road surface data using an ASAM OpenDRIVE file. For more details, see "Export to ASAM OpenCRG".

#### **HD Map Route Creation and Build: Build routes from TomTom HD Map and HERE HD Live Map data (requires RoadRunner Scene Builder)**

The **Scene Builder Tool** now allows you to create routes, and select the roads and objects around those routes to build them. For more details on creating routes for HD Map data, see "Create

<span id="page-20-0"></span>Routes". Including the selective roads and objects along the created routes reduces the build time. Previously, the **Scene Builder Tool** supported only roads and scene objects, with no option to define the routes to build. For more details on scene building options, see "Build Scenes Using TomTom HD Map Data" and "Build Scenes Using HERE HD Live Map Data".

Building scenes using the **Scene Builder Tool** requires a RoadRunner Scene Builder license.

#### **STL Import and Export: Import and export scenes using STL file format**

Now you can import STL files into RoadRunner to create assets or scenes. You can also export road scenes to the binary STL format. For more details, see "Export to STL".

#### **Selection Tool: Select roads and props in a scene as a group**

Use the **Selection Tool** to select roads and props in a scene as a group.

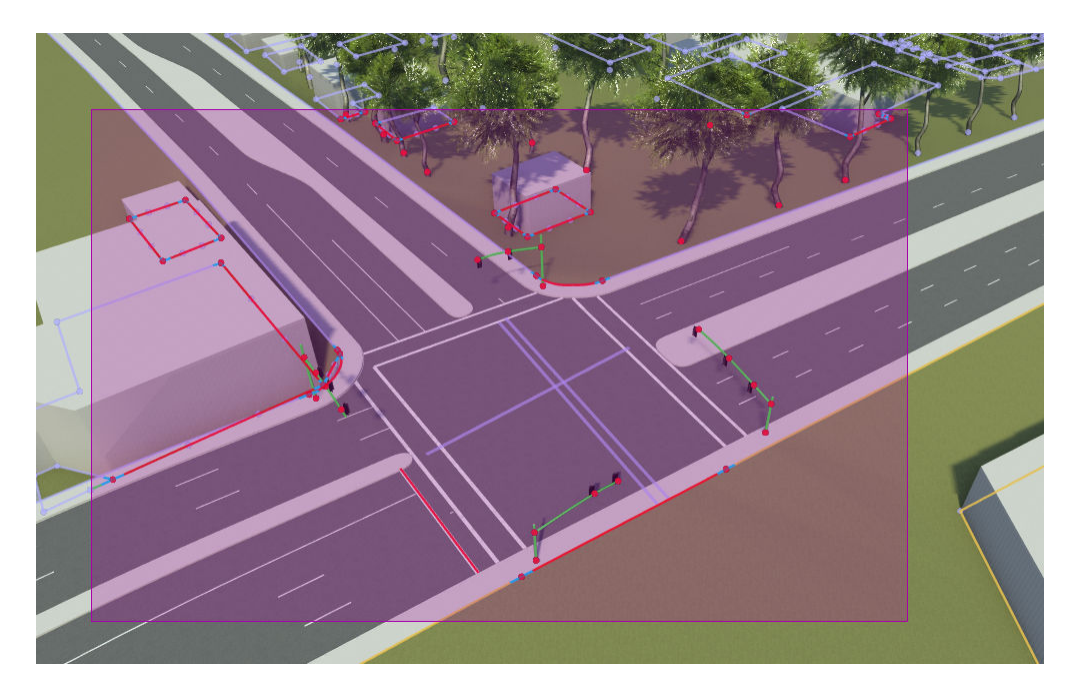

Once you have selected an object, you can:

- Move the object group using the translation manipulators.
- Duplicate the object group using copy (**Ctrl**+**C**) and paste (**Ctrl**+**V**).
- Save the selected object group as a scene asset.

#### **Scene Templates: Create scene asset templates from existing and selected scenes**

Create scene assets, which are collections of roads, intersections, props, and other 3D objects, and add them to the **Library Browser**. Add scene assets to a project to quickly build up a complex environments.

<span id="page-21-0"></span>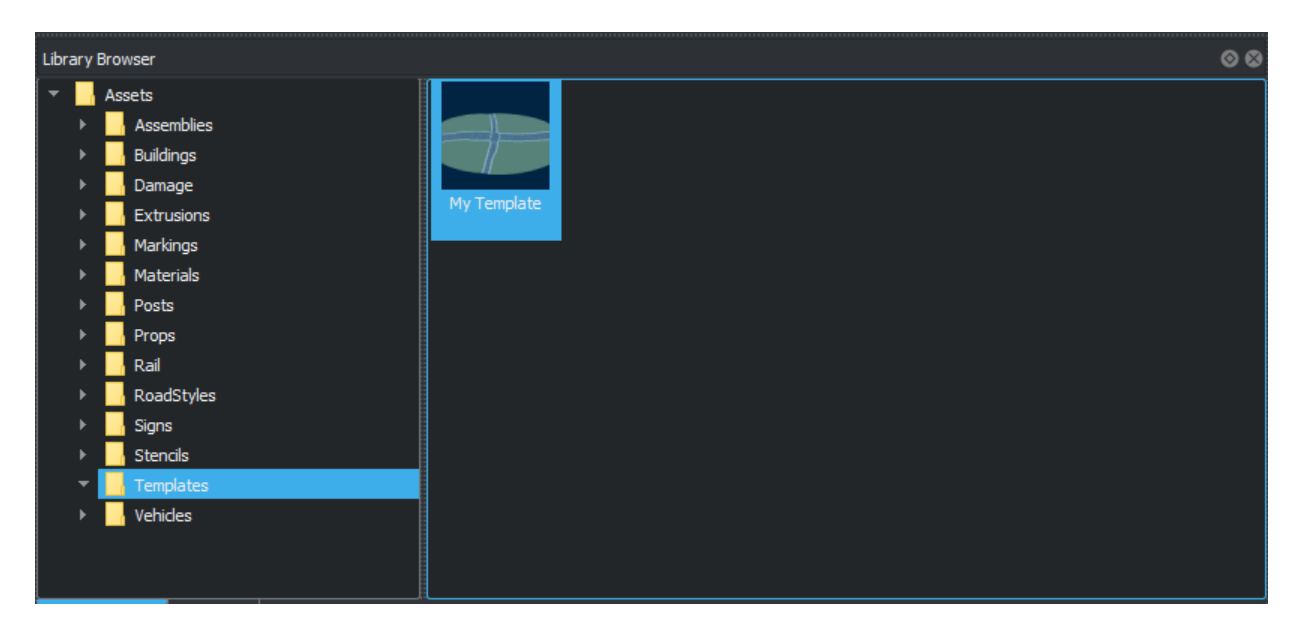

From the **Assets** menu, select **Assets** > **New** > **Scene Template** to add the current scene, or selected objects in the scene, as a template asset into a folder in the **Library Browser** of the current project.

#### **Translation Manipulators: Move objects precisely in x-, y-, and zdirections**

From the **Tools** menu, select **Translate** to show translation manipulators for selected objects. Use these manipulators to precisely translate objects in a selected direction.

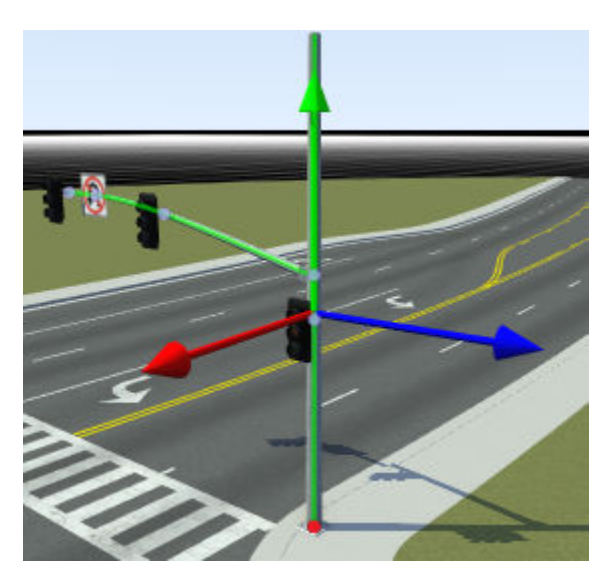

#### **Lane Tool: Reverse lane travel direction**

Use the **Lane Tool** to reverse the travel direction of the selected lanes.

You can select a lane or lanes and change the travel direction from forward to backward or backward to forward. This option does not affect bidirectional and undirected lanes.

### <span id="page-24-0"></span>**R2021a**

**Version: 1.2**

**New Features**

**Bug Fixes**

#### <span id="page-25-0"></span>**Custom Level of Detail: Customize level of detail in exported scenes to improve simulation performance**

You can now customize the level of detail (LOD) used to render scenes that you export to simulators. To access LOD settings, from the **Tools** menu, select **LOD Settings**. Using these settings, you can reduce the level of detail at distances away from the simulator camera, where the reduction in scene quality is acceptable. These modifications can improve simulation performance substantially. Export of LODs is supported for FBX® files only. For more information on customizing levels of detail, see [Customize Levels of Detail in Exported Scenes.](https://www.mathworks.com/help/releases/R2021a/roadrunner/ug/customize-levels-of-detail-in-exported-scenes.html) Examples of the changes you can make at these distances away from the camera include:

• Reduce the amount of triangulation by modifying settings such as the positional tolerance. These images show varying amounts of triangulation at different LODs.

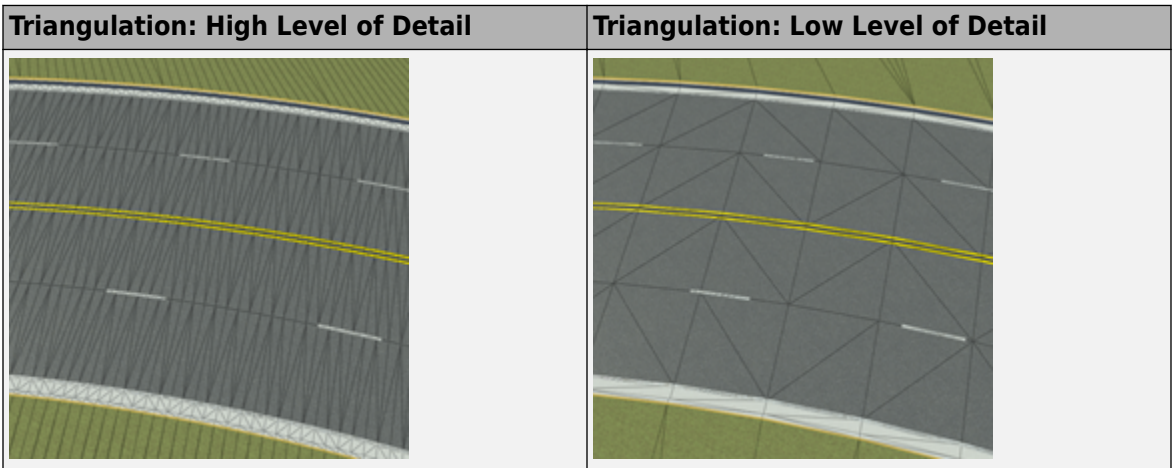

• Flatten tiles containing roads and ground terrain into single texture images by selecting the **Overhead Tile Rendering** option. These images show the difference in tile rendering at varying LODs.

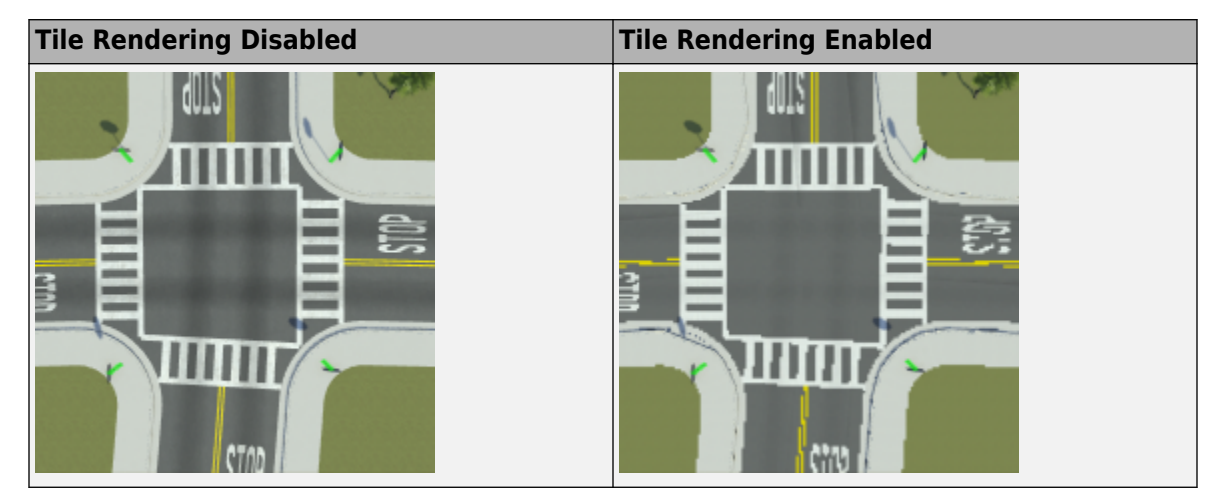

• Combine, or pack, props in a tile into a single prop model by selecting the **Pack Props** option. Prop packing reduces the number of textures needed to render props, at the expense of visual quality.

<span id="page-26-0"></span>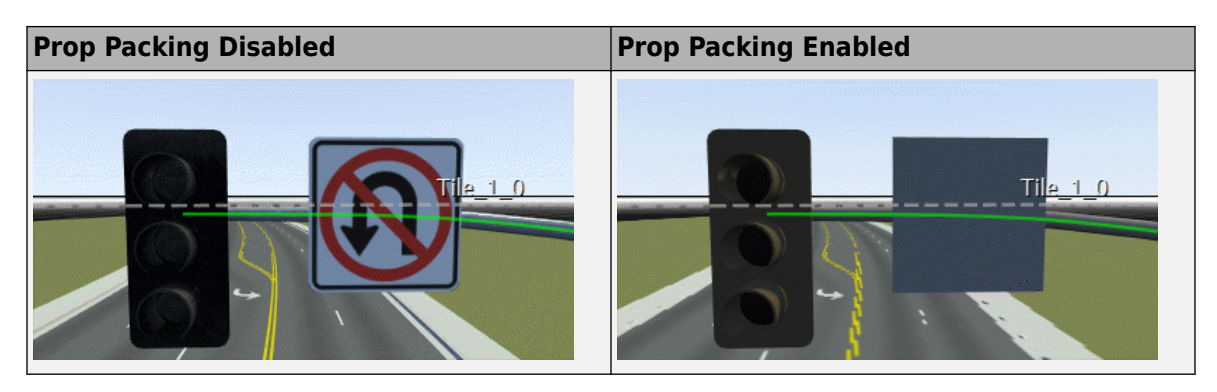

To verify that scene performance improves as you reduce the level of detail, you can visualize how many draw calls the target simulators need to make to render the props. To view the draw calls, on the **View** menu, select **Draw Calls**. These images show the difference in draw calls for a scene with varying levels of detail. Each color represents a separate draw call.

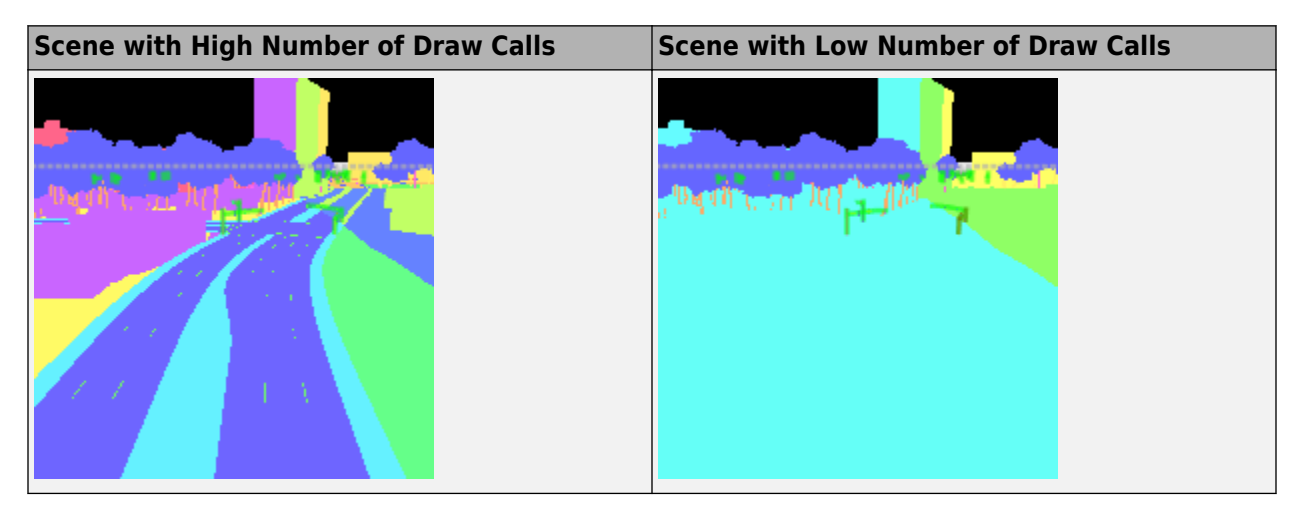

### **Road Superelevation Tool: Manipulate banking angle along roads**

Use the **[Road Superelevation Tool](https://www.mathworks.com/help/releases/R2021a/roadrunner/ref/roadsuperelevationtool.html)** to control the superelevation (slope and banking angle) along the entire length of a road.

<span id="page-27-0"></span>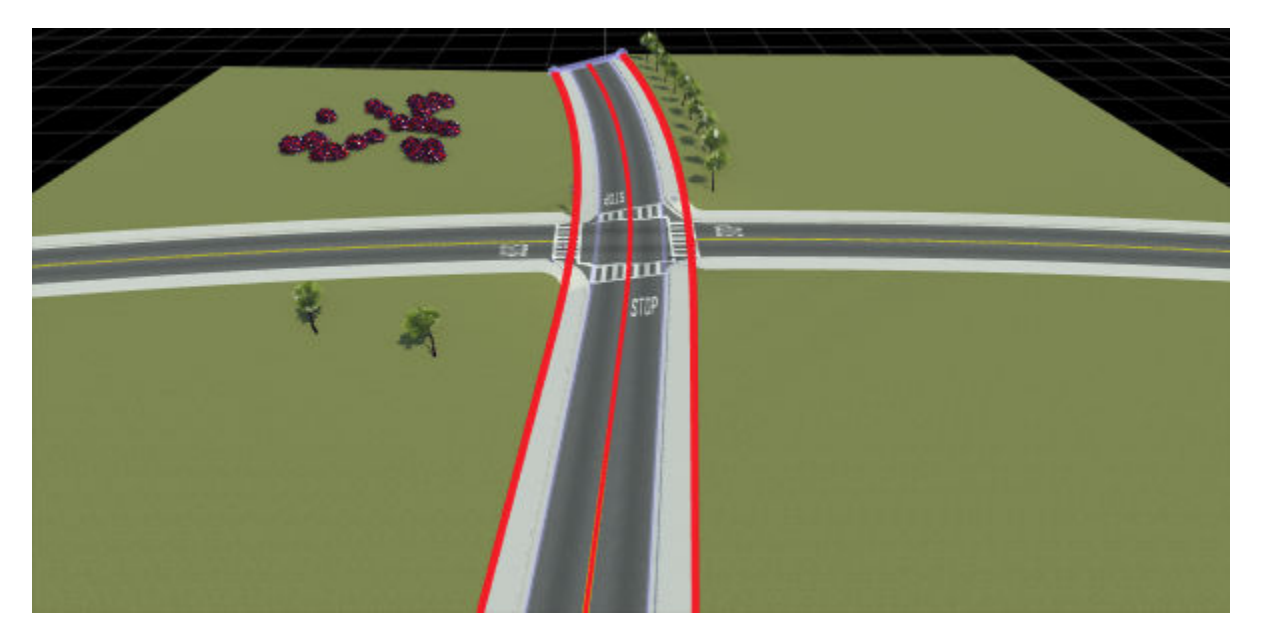

RoadRunner also supports the import of superelevation data from HERE HD Live Map by using the **[Scene Builder Tool](https://www.mathworks.com/help/releases/R2021a/roadrunner/ref/scenebuildertool.html)** (requires [RoadRunner Scene Builder](https://www.mathworks.com/help/releases/R2021a/roadrunner/roadrunner-scene-builder-add-on.html)).

#### **Custom Export Configurations: Specify customized combinations of** file formats and scene data to export

In RoadRunner projects, you can now specify an XML file that enables the exporting of custom formats. For example, you can specify a combination of file formats not available in the **File** menu, under **Export**. You can also customize the type of data to export for each file format. For more details, see [Export Custom Formats.](https://www.mathworks.com/help/releases/R2021a/roadrunner/ug/export-custom-formats.html)

#### **Quality Checks: Identify additional issues to Ꭾ[ in your scenes using built-in validation rules (requires RoadRunner Scene Builder)**

The **[Scene Builder Tool](https://www.mathworks.com/help/releases/R2021a/roadrunner/ref/scenebuildertool.html)** now checks for quality issues in built scenes, including substantial changes in elevation and lane boundaries that intersect with each other. These issues are displayed in the **Output** window after you build the scene. Use these checks to identify whether these issues are present in the source data from which you are importing.

Use of the **Scene Builder Tool** requires a [RoadRunner Scene Builder](https://www.mathworks.com/help/releases/R2021a/roadrunner/roadrunner-scene-builder-add-on.html) license.

#### **HERE Localization Data: Import signs, poles, and barriers from HERE HD Live Map (requires RoadRunner Scene Builder)**

The **[Scene Builder Tool](https://www.mathworks.com/help/releases/R2021a/roadrunner/ref/scenebuildertool.html)** can now import signs, poles, and barriers from the HERE HD Live Map service. Previously, the tool imported only road networks.

<span id="page-28-0"></span>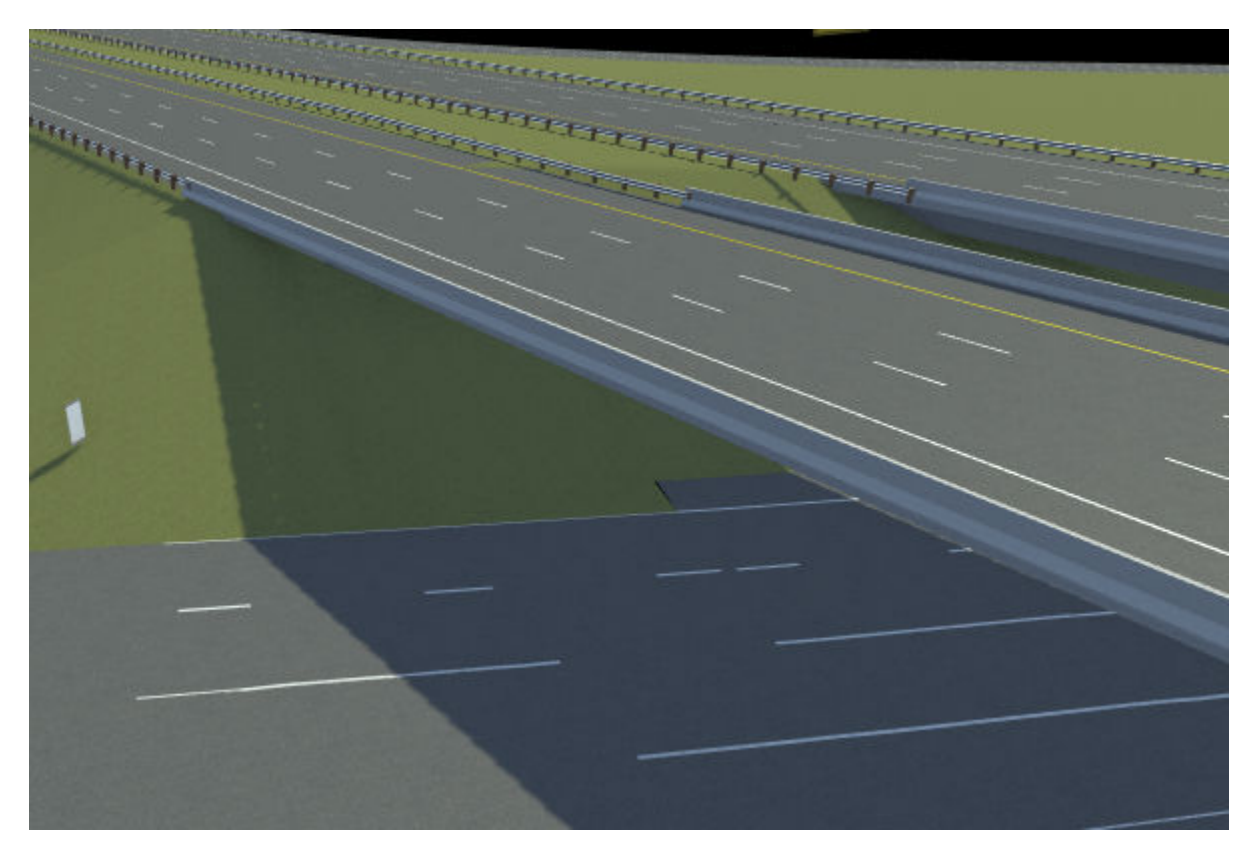

You can use this scene data as landmarks when simulating localization algorithms. For an example of building a scene that contains this data, see [Build Scenes by Using HERE HD Live Map Data](https://www.mathworks.com/help/releases/R2021a/roadrunner/scenebuilder/build-scenes-by-using-here-hd-live-map-data.html).

You can also customize what assets RoadRunner uses to display imported data. For more details, see Configure Assets to Use for Imported HERE HD Live Map Data.

Use of the **Scene Builder Tool** requires a [RoadRunner Scene Builder](https://www.mathworks.com/help/releases/R2021a/roadrunner/roadrunner-scene-builder-add-on.html) license.

#### **Improved Cross-Sections: Create more accurate road cross-sections that are compatible with OpenDRIVE importing and exporting**

RoadRunner now models road cross-sections more accurately. The increased accuracy enables you to import roads with complex cross-sections from OpenDRIVE. To manipulate these cross-sections, use the **[Cross Section Tool](https://www.mathworks.com/help/releases/R2021a/roadrunner/ref/crosssectiontool.html)**. You can then export these roads back to OpenDRIVE or to another simulator.

#### **Sidewalk Height Tool: Modify sidewalk and curb heights**

Use the **[Sidewalk Height Tool](https://www.mathworks.com/help/releases/R2021a/roadrunner/ref/sidewalkheighttool.html)** to modify the heights of sidewalks and curbs along a road. You can modify sidewalk heights along the entire length of a road or at arbitrary points along a road.

<span id="page-29-0"></span>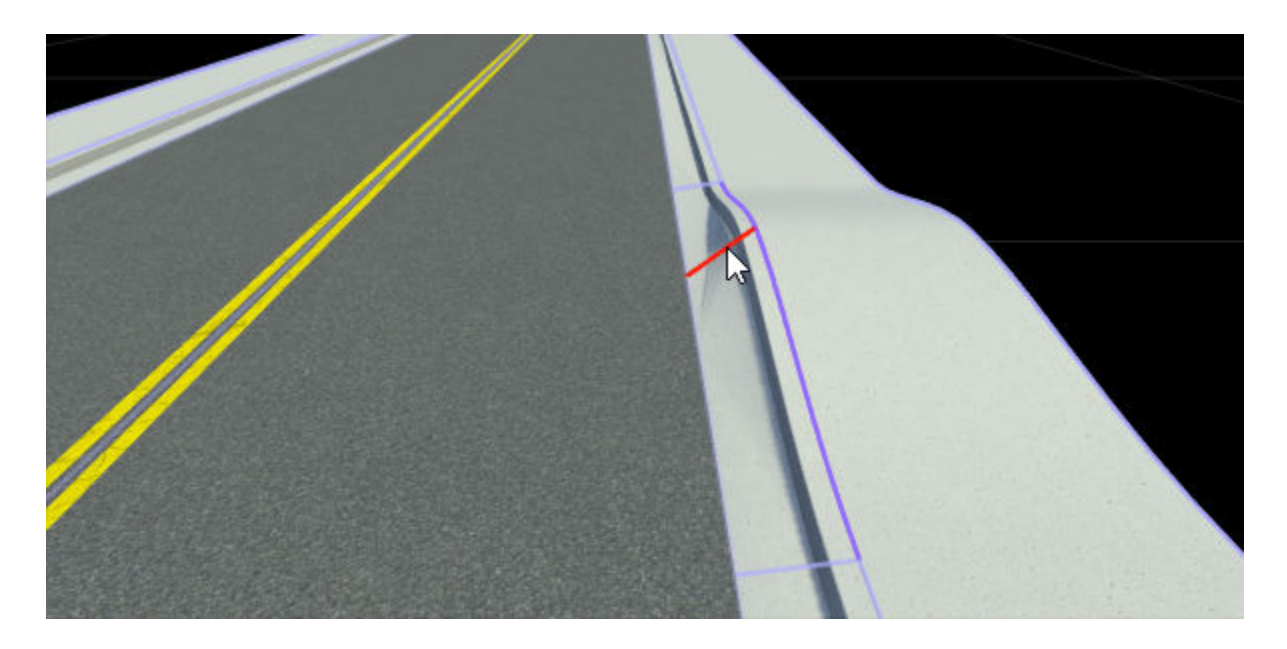

#### **Light Source Parameters: Import and export parameters for** controlling traffic lights and streetlights

When you import FBX file assets containing light sources, RoadRunner now imports the parameters that control the lighting effects. RoadRunner also exports this light data, enabling you to control lighting effects such as brightness or color in the exported scenes. For more details on exporting FBX files, see [Export to FBX](https://www.mathworks.com/help/releases/R2021a/roadrunner/ug/export-to-fbx.html).

# <span id="page-30-0"></span>**R2020b**

**Version: 1.1**

**New Features**

**Bug Fixes**

#### <span id="page-31-0"></span>**RoadRunner Scene Builder: Automatically generate 3D road models from HD maps**

Use [RoadRunner Scene Builder](https://www.mathworks.com/help/releases/R2020b/roadrunner/roadrunner-scene-builder.html) to import roads from HERE HD Live Map data.

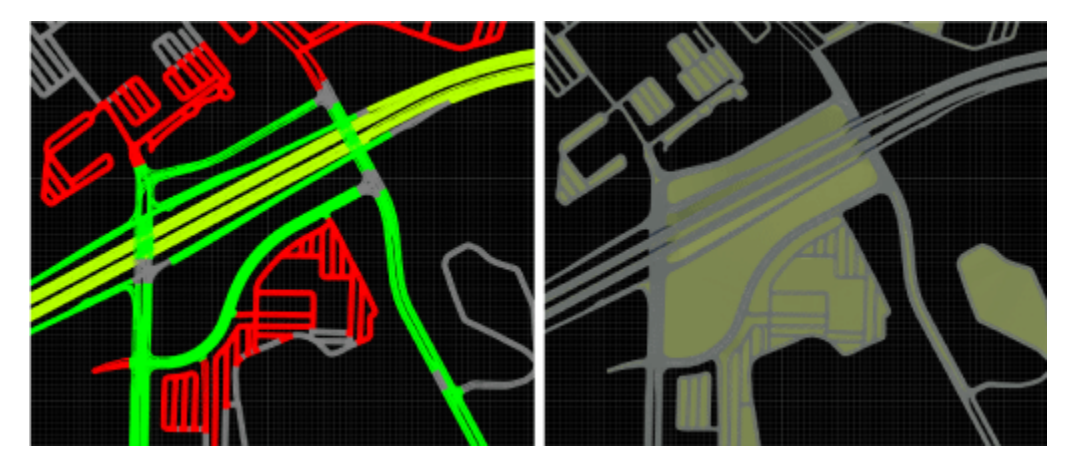

Edit the imported roads using RoadRunner and export the results to supported simulation and game engine formats.

#### **Road Speed Limits Tool: Set varying speed limits along roads**

Use the [Road Speed Limits Tool](https://www.mathworks.com/help/releases/R2020b/roadrunner/ug/road-speed-limits-tool.html) to set varying speed limits along sections of a road. When you export your scene to a simulator, you can use these values to test whether vehicles drive the set speed limits.

### **Bridge Span Creation: Fix bridge spans formed on elevated roads**

In the [Road Construction Tool,](https://www.mathworks.com/help/releases/R2020b/roadrunner/ug/Road-Construction-Tool.html) use the **Auto Assign Bridges** button to form bridge spans along elevated roads. Use this tool to fix bridges in scenes where one road is elevated above another road.

#### **Project Props to Terrain: Align prop curves with the surface terrain**

In the [Prop Curve Tool](https://www.mathworks.com/help/releases/R2020b/roadrunner/ug/Prop-Curve-Tool.html), use the **Project to Terrain** option to align props and extrusions with the surface terrain rather than with the curve that you create. When you create prop curves, this option is selected by default.

### <span id="page-32-0"></span>**R2020a+**

**Version: 1.0**

**New Features**

#### <span id="page-33-0"></span>**RoadRunner Editor: Interactive editor to model roads and 3D environments**

For details, see [User Interface.](https://www.mathworks.com/help/releases/R2020a/roadrunner/User-Interface.html)

#### **Intersections: Design complex intersections featuring merges, splits,** and traffic circles

For details, see [Road Plan Tool.](https://www.mathworks.com/help/releases/R2020a/roadrunner/ug/Road-Plan-Tool.html)

#### **Surface Damage: Add detailed road surfaces with lane markings, stencils, and custom graphics**

For details, see [Surface Tool.](https://www.mathworks.com/help/releases/R2020a/roadrunner/ug/Surface-Tool.html)

#### **RoadRunner Asset Library: Library of prebuilt professionally created assets**

For details, see [RoadRunner Asset Library.](https://www.mathworks.com/help/releases/R2020a/roadrunner/RoadRunner-Asset-Library.html)

#### **Customize Road Signs: Combine text and graphics to build custom signs**

For details, see [Sign Tool.](https://www.mathworks.com/help/releases/R2020a/roadrunner/ug/Sign-Tool.html)

#### **Traffic Signals: Edit signal phases and timing with the integrated signal timeline and interactive controls**

For details, see [Signal Tool](https://www.mathworks.com/help/releases/R2020a/roadrunner/ug/Signal-Tool.html).

#### **GIS Import: Import aerial imagery, elevation data, lidar point clouds, and road maps to accurately represent physical locations in RoadRunner**

For details, see [GIS Data Resources for RoadRunner.](https://www.mathworks.com/help/releases/R2020a/roadrunner/ug/gis-data-resources-for-roadrunner.html)

#### **OpenDRIVE Import and Export: Import and export road networks using OpenDRIVE format**

For details, see [Importing OpenDRIVE Files](https://www.mathworks.com/help/releases/R2020a/roadrunner/ug/Importing-OpenDRIVE-Files.html) and [Exporting to OpenDRIVE.](https://www.mathworks.com/help/releases/R2020a/roadrunner/ug/Exporting-to-OpenDRIVE.html)

#### **Export to Apollo**

RoadRunner can export road scenes to Baidu Apollo® formats. You can export to Apollo 3.0 and 5.0 XML formats and Apollo 5.0 binary format.

<span id="page-34-0"></span>For details, see [Exporting to Apollo](https://www.mathworks.com/help/releases/R2020a/roadrunner/ug/Exporting-to-Apollo.html).

#### **Export to Universal Scene Description (USD)**

You can now export road scenes to USD. For details, see [Exporting to USD](https://www.mathworks.com/help/releases/R2020a/roadrunner/ug/exporting-to-usd.html).

#### **Export for Metamoto simulations**

You can now export road scenes for use in Metamoto® simulations. For details, see [Exporting to](https://www.mathworks.com/help/releases/R2020a/roadrunner/ug/Exporting-to-Metamoto.html) [Metamoto](https://www.mathworks.com/help/releases/R2020a/roadrunner/ug/Exporting-to-Metamoto.html).

#### **Import from OpenDRIVE improved**

Importing OpenDRIVE files is now faster.

Additionally, you can now import:

- Larger OpenDRIVE files
- Road types
- Speed limits
- Multiple road segments as one continuous lane
- Nonnumeric IDs
- Object types

For details, see [Importing OpenDRIVE Files.](https://www.mathworks.com/help/releases/R2020a/roadrunner/ug/Importing-OpenDRIVE-Files.html)

#### **Export to OpenDRIVE improved**

When exporting to OpenDRIVE, you can now export:

- Speed limits
- laneSection entries for the same RoadRunner road
- Object types
- U-turns

For details, see [Exporting to OpenDRIVE](https://www.mathworks.com/help/releases/R2020a/roadrunner/ug/Exporting-to-OpenDRIVE.html).

#### **Improved support for GIS assets**

RoadRunner can now import geographic information system (GIS) data with earth-centric projection information.

For GIS import information, see [Importing GIS Data in RoadRunner.](https://www.mathworks.com/help/releases/R2020a/roadrunner/ug/gis-data-resources-for-roadrunner.html#mw_6252be11-215c-4dd9-981c-7d6f7a1bbc02)

#### **Vector-type scaling**

Dragging the **Scale** label on vector types scales all axes uniformly.